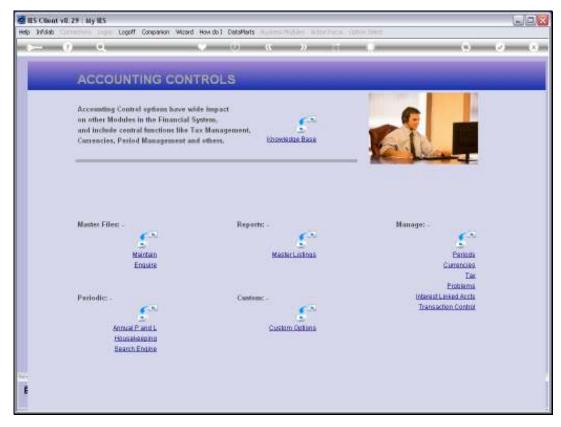

Slide 1 Slide notes: From the Manage Problems menu, we have an option to deal with Incomplete Transactions.

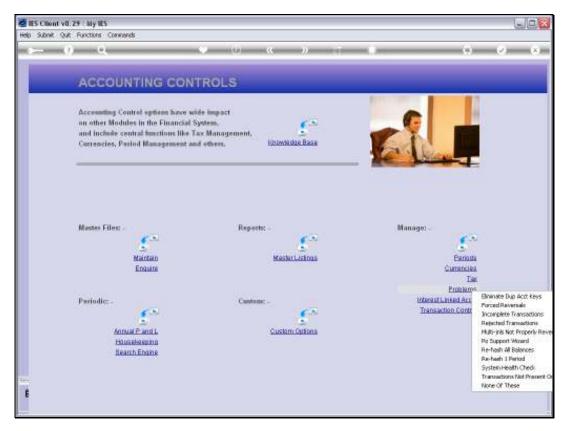

Slide 2 Slide notes:

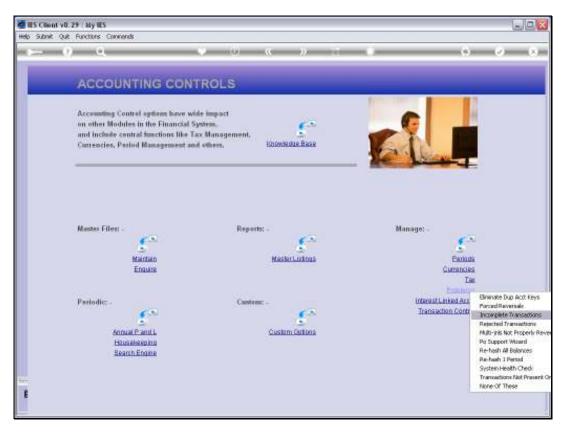

Slide 3 Slide notes:

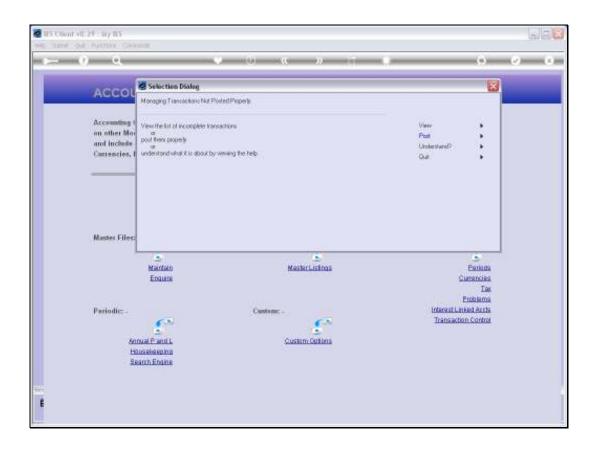

Slide 4

Slide notes: This option is only relevant if we use the LIVE Transaction Processor regularly, and if we are alerted by a System Health Check Report after a technological incident, about Incomplete Transactions, in which case we can use this option to recover the incomplete Transactions.

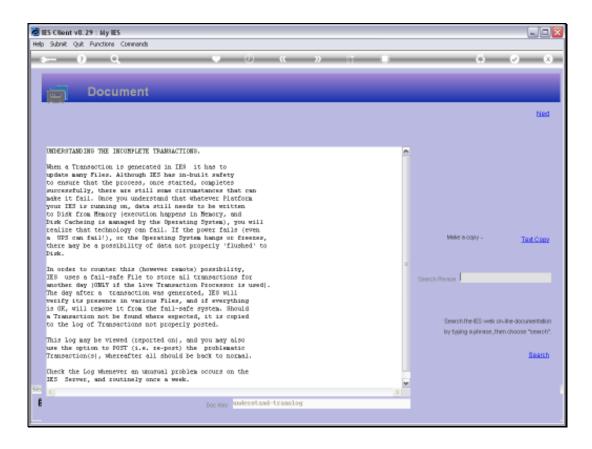

## Slide 5

Slide notes: The Help Document explains about technology failures and how that can possibly result in incomplete Transactions that IES is able to recover through it's failsafe system.

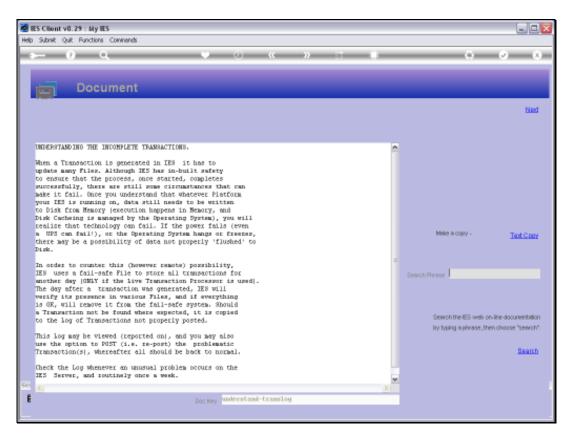

## Slide 6 Slide notes:

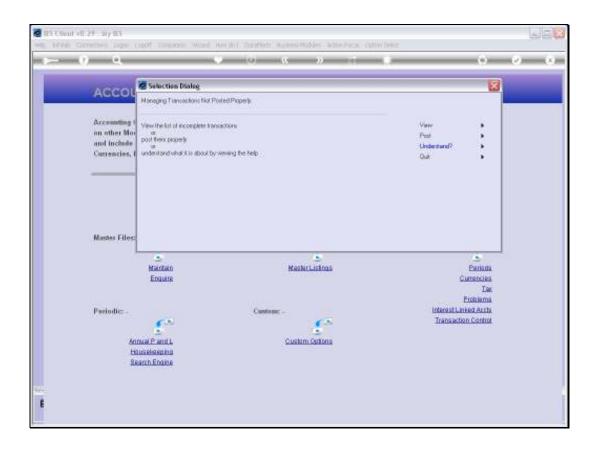

## Slide 7

Slide notes: In reality, it is so highly unlikely that we will ever need this option at our site that we can simply note that the function is there, and not expect to ever use it. The point is that we have a 'View' option to view any such incomplete Transactions and we have a 'Post' option to post them if such should occur.

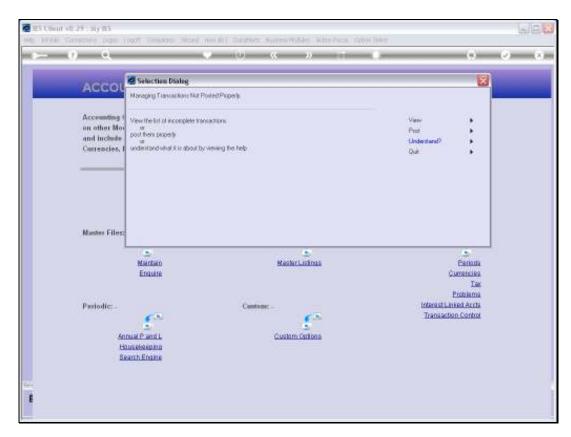

Slide 8 Slide notes:

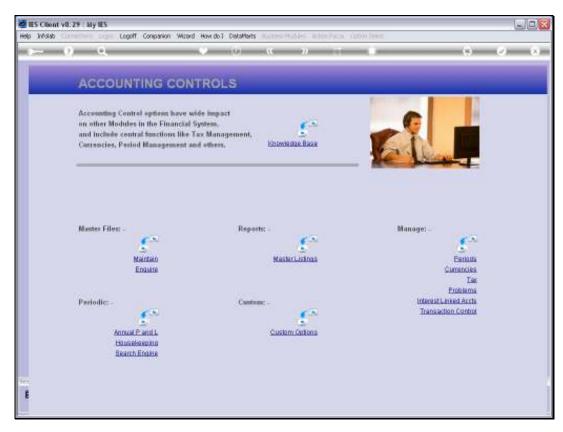

Slide 9 Slide notes: